## Diagram

You can use the shortcut menu or the diagram toolbar to simulate a diagram. Magic Model Analyst will simulate the element, which is the context of the selected diagram, the same way it simulates a Behavior or a Class depending on the element which is the context of diagram. You can also specify the diagram as a target of a Simulation Configuration (see Simulating a Simulation Configuration for more details).

To simulate a diagram do one of the following

• Right-click a diagram and select either Simulation > Run or Simulation > Run with Context (if the context of the diagram is a Behavior).

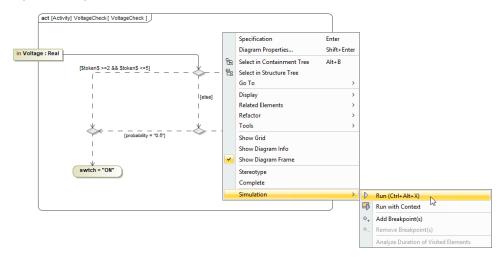

· Click the Run button in the diagram toolbar and select either Run or Run with Context (if the context of the diagram is a Behavior).

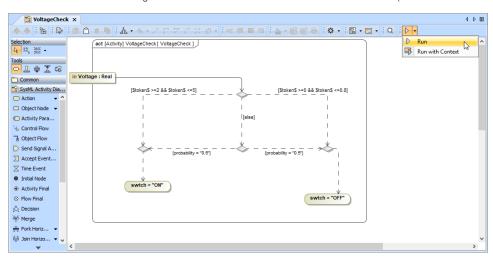

To terminate diagram simulation do one of the following

Click the **Terminate** button in the diagram toolbar.

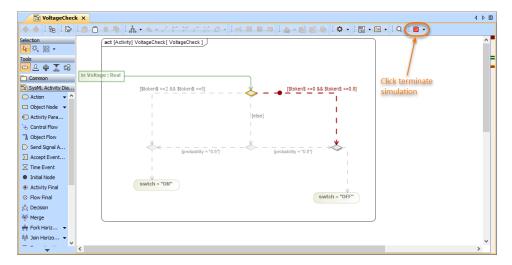

• Click the **Terminate** button in the **Simulation** pane.

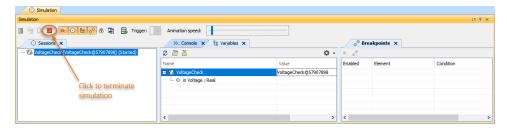